# **Лабораторная работа № 1 «Текстовый редактор MS Word»**

Подготовьте документ, состоящий из четырех разделов:

1 раздел – «Ландшафтная архитектура»

- 2 раздел «Характеристика профессиональной деятельности выпускников программ бакалавриата по направлению подготовки 35.03.10 Ландшафтная архитектура»
- 3 раздел «Ассортиментная ведомость»
- 4 раздел «Схема посадки сада и огорода»

#### Параметры разметки страниц

- 1. Размер: A5
- 2. Поля:

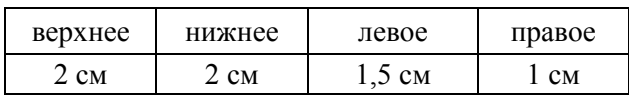

## 3. Ориентация:

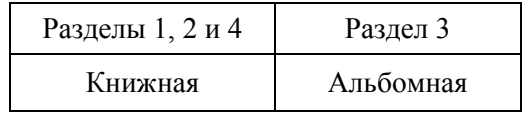

#### Параметры абзаца

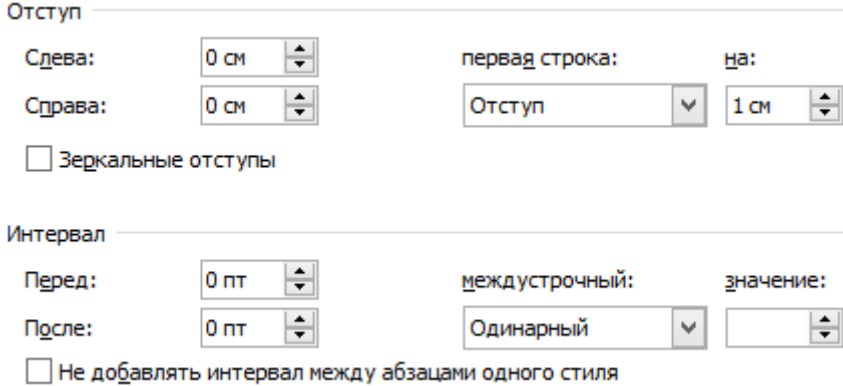

Верхний колонтитул (для всех страниц раздела, кроме первой) должен содержать название раздела и номер страницы. Первая страница 1-го раздела – без колонтитула, первые страницы остальных разделов в верхнем колонтитуле содержат только номер страницы. Для текста колонтитула используйте шрифт Calibri (Основной текст) размером 11 пт. Верхний колонтитул должен быть отделен от основного текста страницы горизонтальной линией.

Нижних колонтитулов на страницах документа нет.

## 1-й и 2-й разделы

Содержание 1-го раздела загрузите из файла с именем **Text\_LR\_1\_65.doc**. Вставьте в текст рисунок из файла **Garden.jpg** и отформатируйте предложенный текст, соблюдая следующие требования:

- 1) Для заголовков используйте шрифт Times New Roman размером 16 пт с полужирным начертанием.
- 2) Для основного текста используйте шрифт Times New Roman размером 12 пт.
- 3) Обеспечьте максимальное сходство с отформатированным текстом, который сохранен в файле **Rezult\_LR\_1\_65.pdf**.
- 4) Ширина рисунка (Висячие сады Семирамиды) 6 см, высота 4,3 см.
- 5) Шрифт названий фотографий: Time New Roman, 10 пт.
- 6) В заголовках пунктов разделов вставьте ссылки на источник информации (см. **Rezult\_LR\_1\_65.pdf**).

# 3 раздел

Содержание третьего раздела смотрите в бумажном документе (или **Rezult\_LR\_1\_65.pdf**). Подготовьте таблицу, обеспечив максимальное сходство с оригинальной, соблюдая требования к оформлению:

- 1) Для текста основного заголовка таблицы «Ассортиментная ведомость» используйте шрифт Time New Roman размером 12 пт, полужирное начертание, прописные буквы.
- 2) Шрифт текста заголовков колонок: Calibri, 8 пт, полужирное начертание.
- 3) Шрифт текста в колонках: Calibri, 9 пт.
- 4) Измените цвет клеток с заголовками таблицы.
- 5) Измените цвет четных строк таблицы.

## 4 раздел

Подготовьте схему посадки сада и огорода, используя графические инструменты MS Word. Обеспечьте максимальное сходство с оригиналом. Шрифт текста названия схемы - Time New Roman размером 12 пт, полужирное начертание.

Вставьте ссылку на источник

(<http://1landscapedesign.ru/planirovanie/landshaftnyj-plan-dizajna-ogoroda.html>) в название схемы.